## NETWORK BULLETIN

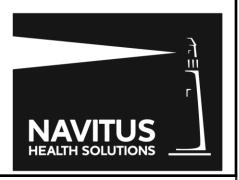

Navitus Health Solutions LLC • Pharmacy Network Development & Administration

**RE: Unique BIN/PCN for Medicare Part D** 

**Effective: 6/27/12** 

The Centers for Medicare and Medicaid Services (CMS) has indicated that a unique Medicare Part D BIN/PCN combination must be utilized in network pharmacy electronic claim transactions. Beginning **June 27, 2012**, pharmacies will be required to enter the BIN, PCN and member ID that are unique to the member's Medicare Part D enrollment. You should submit the information as written on the identification card to avoid point-of-service rejection. Navitus currently utilizes two unique PCNs on behalf of its Medicare Part D clients.

| BIN    | PCN  | NAME                      |
|--------|------|---------------------------|
| 610602 | EGWP | Navitus MedicareRX        |
| 610602 | NVTD | Colorado Access MA-PD and |
|        |      | Chinese Community Health  |
|        |      | Plan MA-PD                |

If a Part D claim is submitted with incorrect 4Rx data, the expected 4Rx data will be returned on the claim:

| NCPDP REJECT CODE | NCPDP REJECT CODE | NCPDP FIELD NAME |
|-------------------|-------------------|------------------|
|                   | EXPLANATION       |                  |
| 01                | M/I BIN           | 101-A1           |
| 04                | M/I PCN           | 104-A4           |
| 06                | M/I GROUP NUMBER  | 301-C1           |
| 07                | M/I CARDHOLDER ID | 301-C2           |

**Additional messaging** will provide the correct BIN and PCN to use.

Group ID will be ignored by the processor. However, it is highly encouraged that the Group ID is submitted for all Part D claims. Please enter the information that appears on the member's ID card.

Please Note: If a member does not have his or her identification card, you can submit an E1 transaction to the Part D Transaction Facilitator. Please submit claims in D.0 format or claims will reject for Medicare Part D only. Reject will be "02" M/I Version Number.

To access payer sheets visit www.medicarerx.navitus.com>providers>pharmacies login. Be sure to enter your NCPDP number and NPI number to access the Pharmacy Portal.